## **Les Fiches Pratiques...**<br>
> Fichiers placés manquants

Il arrive parfois qu'à l'ouverture d'un fichier, vous ayaez le message de fichiers placés manquant, ou bien que la boite de dialogues du gestionnaire de fichiers s'ouvre automatiquement. Cela arrive lorsque des catalogues ont été renommés ou déplacés.

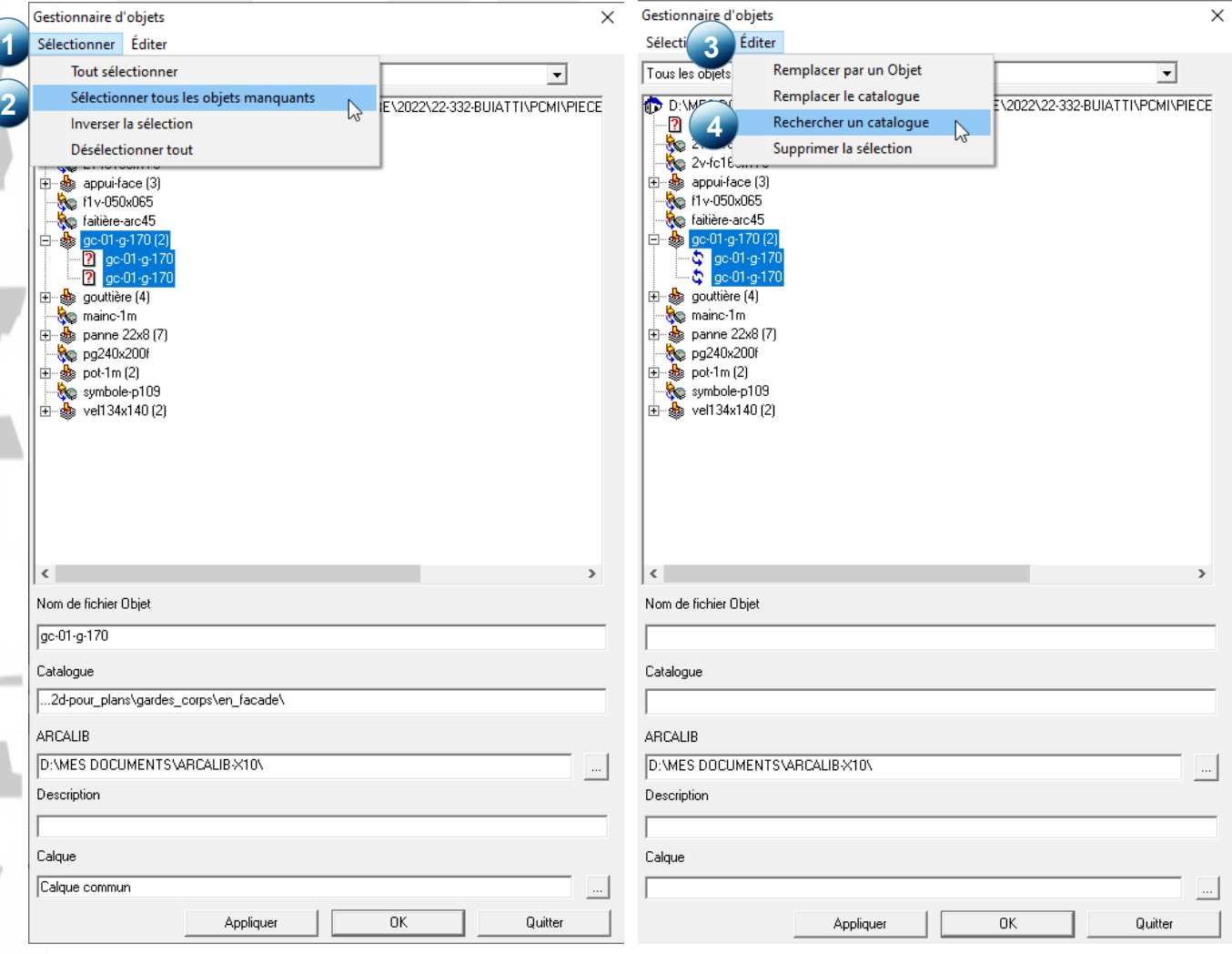

Dans ce cas suivre les manipulations ci-dessous :

- 1° Cliquer sur *Sélectionner*
- 2° Choisir *Sélectionner tous les objets manquants*
- 3° Cliquer sur *Editer*
- 4° Choisir *Rechercher un catalogue*
- 5° Une fois les objets retrouvés, un symbole recyclé apparaît devant Cliquer alors sur *OK*

go-01-g-170 ac-01-a-170

Dans le cas ou un objets aurait changé de nom, vous pouvez le remplacer en cliquant sur *Remplacer par un objet* et aller sélectionner un nouvel objet dans ARCALIB.